# Perbandingan Aplikasi *Data Storage* Pydio 8.0 dengan *Open Media Vault* (OMV) Studi Kasus Fakultas Teknik

### **Dani Darmawan\* 1 , Ade Hendri Hendrawan<sup>2</sup> , Ritzkal<sup>3</sup>**

<sup>1,2,3</sup> Universitas Ibn Khaldun Bogor, Jl. KH. Sholeh Iskandar KM.2, Kedung Badak, Tanah Sereal, Kota Bogor 16162 Jawa Barat, Telp. 0251-8380993 Fax 0251-8380993 Jurusan Teknik Informatika, Fakultas Teknik, Bogor **danidarmawann06@gmail.com<sup>1</sup>** , hendri@uika-bogor.ac.id<sup>2</sup> , ritzkal@ft.uika-bogor.ac.id<sup>3</sup>

### *Abstrak*

*Teknologi informasi berkembang demikian pesat baik dari sisi perangkat keras ( kecepatan processor, memory, kapasitas media penyimpanan ) maupun dari sisi perangkat lunak jaringan internet atau aplikasi. Salah satu yang paling signifikan di dalam perkembangan teknologi adalah masalah data dan bagaimana proses mengamankan data melalui proses penyimpanan yang baik dan aman dari segala hal. Istilah penyimpanan dalam bahasa inggris dikenal dengan nama Data Storage yang merupakan gudang data untuk pengelolaan data mulai dari pengumpulan, pengolahan, penyimpanan hingga penemuan kembali data baru yang memberikan dukungan dalam pengambilan keputusan. Untuk menunjang hal tersebut perlunya diterapkan suatu media penyimpanan atau data storage yang baik dan aman. Ada banyak jenis media penyimpanan yang dapat digunakan dalam menunjang hal tersebut dua diantaranya adalah Pydio 8.0 dan Open Media Vault atau OMV. Untuk menerapkan kedua media penyimpanan tersebut perlu dilakukan analisis perbandingan untuk mencapai satu media penyimpanan yang lebih baik dan aman. Analisis tersebut meliputi beberapa tahapan penelitian mulai dari identifikasi kebutuhan, desain, implementasi dan pengujian. Dari beberapa tahapan tersebut telah dihasilkan beberapa hasil akhir pengujian diantaranya pengujian kecepatan transfer file dari client ke server, pengujian pemakaian CPU, pengujian pemakaian memori dan pengujian network interface. Dari hasil ini jika dilihat perbandingannya maka aplikasi pydio 8.0 memiliki nilai perbandingan yang bagus jika dibandingkan dengan aplikasi open media vault atau (OMV) dalam menunjang kebutuhan akan proses penyimpanan data yang baik dan aman.*

*Kata kunci—Pydio 8.0, Open Media Vault (OMV), Perbandingan, Data Storage*

### *Abstract*

*Information technology is developing so rapidly both in terms of hardware (processor speed, memory, storage media capacity) and from the side of internet network software or applications. One of the most significant developments in technology is the problem of data and how the process of securing data through a good and safe storage process of all things. The term storage in English is known as Data Storage, which is a data warehouse for managing data from collection, processing, storage to rediscovery of new data that provides support in decision making. To support this, it is necessary to implement a safe and secure data storage or data media. There are many types of storage media that can be used to support this, two of which are Pydio 8.0 and Open Media Vault or OMV. To apply both storage media, comparative analysis is needed to achieve a better and safer storage media. The analysis includes several stages of research ranging from identification of needs, design, implementation and testing. From these several stages, several final results have been produced including testing the speed of transferring files from client to server, testing CPU usage, testing memory usage and testing network interfaces. From these results, if viewed from the comparison, the Pydio 8.0 application has a good comparison value compared to the open media vault or (OMV) application in supporting the need for a good and safe data storage process.*

*Keywords— Pydio 8.0, Open Media Vault (OMV), Comparison, Data Storage*

# **1. PENDAHULUAN**

Teknologi informasi berkembang demikian pesat baik dari sisi perangkat keras ( kecepatan *processor*, *memory*, kapasitas media penyimpanan ) maupun dari sisi perangkat lunak jaringan internet atau aplikasi. Salah satu yang paling signifikan di dalam perkembangan teknologi adalah masalah data dan bagaimana proses mengamankan data melalui proses penyimpanan yang baik dan aman dari segala hal. Istilah penyimpanan dalam bahasa inggris dikenal dengan nama *Data Storage*. *Data storage* yaitu suatu fasilitas yang digunakan untuk penyimpanan suatu data yang dikondisikan dengan pengaturan catudaya dan udara, pencegahan hilangnya suatu data yang ada pada perangkat keras (*hardware*). *Data storage* dapat pula dipandang sebagai gudang data mulai dari pengumpulan, pengolahan, penyimpanan hingga penemuan kembali data serta mampu memberikan dukungan dalam pengambilan keputusan. Untuk dapat mewujudkan hal tersebut. Maka dukungan dari sisi infrastruktur jaringan pada sistem informasi dari intansi yang terkait, sangat diperlukan. Dengan memanfaatkan penggunaan jaringan internet, dapat membantu dalam mengatasi batasan jarak dan waktu. Untuk membangun *data storage* dibutuhkan sistem operasi yang *open source* untuk menghemat biaya, salah satunya adalah *put your data in orbit* (PYDIO 8.0) dan *open media vault* (OMV), akan tetapi segi performa dari kedua aplikasi tersebut belum diketahui aplikasi manakah yang mempunyai kinerja yang lebih baik. Oleh karena itu dalam penelitian ini akan diimplementasikan dan dianalisis yang akan dituangkan dalam karya tulis yang berjudul "Perbandingan Aplikasi *Data Storage Put Your Data In Orbit* (Pydio 8.0) Dengan *Open Media Vault* (Omv) " Studi Kasus Fakultas Teknik Universitas Ibn Khaldun Bogor".

# **2. METODE PENELITIAN**

Metode penelitian yang diterapkan dalam proses analisis perbandingan aplikasi *data storage* Pydio 8.0 dan *Open Media Vault* atau OMV meliputi empat tahapan yang terdiri dari identifikasi kebutuhan, desain, implementasi dan pengujian. Identifikasi kebutuhan terdiri dari dua bagian yaitu identifikasi kebutuhan perangkat keras serta identifikasi perangkat lunak. Desain menggambarkan skema topologi jaringan yang dikembangkan. Implementasi terdiri dari dua penerapan yaitu penerapan aplikasi Pydio 8.0 dan *Open Media Vault* (OMV). Serta tahapan terakhir yaitu pengujian yang diterapkan terhadap 4 indikator diantaranya pengujian kecepatan *transfer file* dari *client* ke *server*, pengujian pemakaian CPU, pengujian pemakaian memori, pengujian *network interface*.

# **3. HASIL DAN PEMBAHASAN**

### 3.1 Hasil

Implementasi dan perbandingan aplikasi *data storage put your data in orbit* (Pydio 8.0) dengan *open media vault* (OMV) telah menghasilkan beberapa output atau hasil dari penerapan penlitian ini. Perbandigan ini dihasilkan melalui beberapa tahapan mulai dari proses identifikasi yang terdiri dari identifikasi kebutuhan perangkat keras dan perangkat lunak. Kemudian proses desain topologi jarigan serta implementasi Pydio 8.0 dan *Open Media Vault* (OMV) beserta pengujiannya. Dari keempat proses tersebut didapatkan hasil berupa :

- 1. *Transfer file* dari *client* ke *server*
- 2. Monitoring pemakaian CPU
- 3. Monitoring pemakaian memori
- 4. Monitoring *network interface*

### 3.1.1 *Transfer File* Dari *Client* ke *Server*

Hasil *transfer file* dari *client* ke *server* diuji dengan melalui beberapa skenario pengujian terhadap aplikasi pydio 8.0 dan *open media vault*. Skenario tersebut terdiri dari :

- 1. *Transfer image* dengan ukuran 1510 KB
- 2. *Transfer file* dengan ukuran 6430 KB
- 3. *Transfer sound* dengan ukuran 10900 KB
- 4. *Transfer video* dengan ukuran 39200 KB

Pengujian dilakukan dengan menggunakan dua *client* yaitu *client* A dan B. *Client* A memiliki spesifikasi lebih tinggi dibandingkan dengan *client* B. Hasil dari pengujian antara pydio 8.0 dan *open media vault* pada masing-masing *client* meghasilkan keluaran sebagaimana dijelaskan pada tabel berikut ini.

Tabel 1 Kecepatan *Transfer File* dari *Client* ke *Server*

|               |                 | NG DELVEL          |           |                 |           |  |
|---------------|-----------------|--------------------|-----------|-----------------|-----------|--|
|               |                 | <b>Ukuran File</b> |           |                 |           |  |
| <b>Client</b> | <b>Aplikasi</b> | 1510               | 6430      | 10900           | 39200     |  |
|               |                 | <b>KB</b>          | <b>KB</b> | <b>KB</b>       | <b>KB</b> |  |
| A             | Pydio 8.0       | 1.1 s              | 2.2 s     | 10 <sub>s</sub> | 70 s      |  |
| A             | <b>OMV</b>      | 2s                 | 5.2 s     | 20.7 s          | 110s      |  |
| B             | Pydio 8.0       | 10                 | 4s        | 20 s            | 100 s     |  |
|               |                 | ms                 |           |                 |           |  |
| В             | <b>OMV</b>      | 4s                 | 7.4 s     | 24s             | 130.5     |  |
|               |                 |                    |           |                 | S         |  |

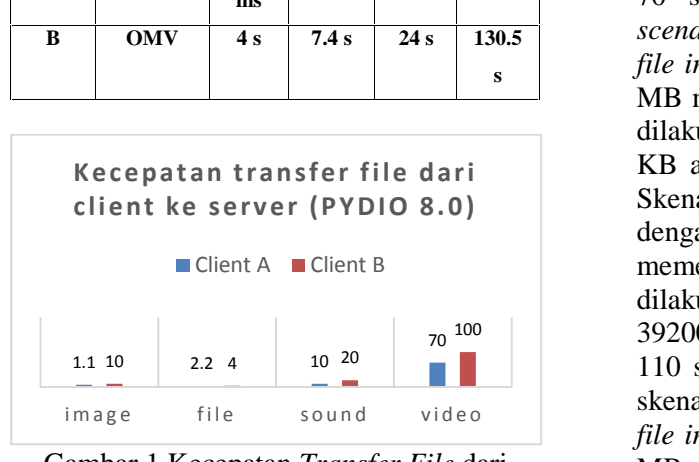

Gambar 1 Kecepatan *Transfer File* dari *Client* ke *Server* (Pydio 8.0)

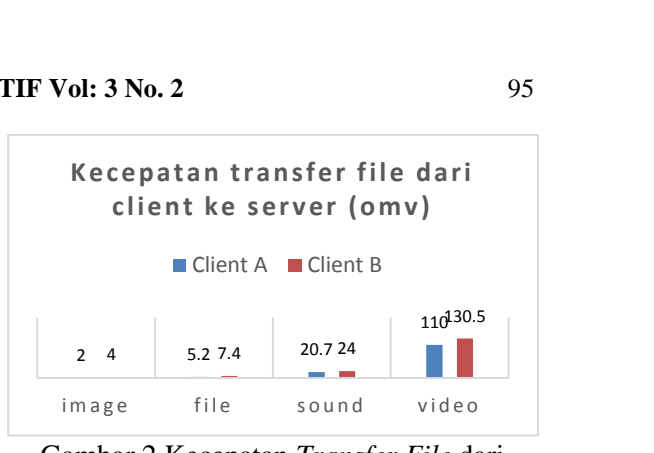

Gambar 2 Kecepatan *Transfer File* dari *Client* ke *Server* (OMV)

Pada Tabel 1 dan Gambar 1 serta 2 menunjukan *performance transfer file* dari *client* ke *server* dimana *performance* dipengaruhi oleh *processo*r dan *cpu usage* dari setiap client yang melakukan *transfer file*. Pada tabel tersebut menjelaskan bahwa *client* A terhadap pydio 8.0 dengan skenario pertama ketika melakukan *transfer file image* dengan ukuran 1510 KB atau 1.5 MB memerlukan waktu 1.1 s. Skenario kedua dilakukan *transfer file* dengan ukuran 6430 KB atau 6.4 MB memerlukan waktu 2.2 s. Skenario ketiga dilakukan *transfer sound* dengan ukuran 10900 KB atau 10.9 MB memerlukan waktu 10 s. Skenario keempat dilakukan *transfer video* dengan ukuran 39200 KB atau 39.2 MB memerlukan waktu 70 s. *Client* A terhadap OMV dengan *scenario* pertama ketika melakukan *transfe*r *file image* dengan ukuran 1510 KB atau 1.5 MB memerlukan waktu 2 s. Skenario kedua dilakukan *transfer file* dengan ukuran 6430 KB atau 6.4 MB memerlukan waktu 5.2 s. Skenario ketiga dilakukan *transfer sound* dengan ukuran 10900 KB atau 10.9 MB memerlukan waktu 20.7 s. Skenario keempat dilakukan *transfer video* dengan ukuran 39200 KB atau 39.2 MB memerlukan waktu 110 s. *Client* B terhadap pydio 8.0 dengan skenario pertama ketika melakukan *transfer file image* dengan ukuran 1510 KB atau 1.5 MB memerlukan waktu 10 ms. Skenario kedua dilakukan *transfer file* dengan ukuran 6430 KB atau 6.4 MB memerlukan waktu 4 s. Skenario ketiga dilakukan *transfer sound* dengan ukuran 10900 KB atau 10.9 MB memerlukan waktu 20 s. Skenario keempat dilakukan *transfer video* dengan ukuran 39200 KB atau 39.2 MB memerlukan waktu 100 s. *Client* A terhadap OMV dengan scenario pertama ketika melakukan *transfer file image* dengan ukuran 1510 KB atau 1.5

MB memerlukan waktu 4 s. Skenario kedua dilakukan *transfer file* dengan ukuran 6430 KB atau 6.4 MB memerlukan waktu 7.4 s. Skenario ketiga dilakukan *transfer sound* dengan ukuran 10900 KB atau 10.9 MB memerlukan waktu 24 s. Skenario keempat dilakukan *transfer video* dengan ukuran 39200 KB atau 39.2 MB memerlukan waktu 130.5 s.

### 3.1.2 Monitoring Pemakaian CPU

Proses *transfer file* dari *client* ke *server* memerlukan pemakaian CPU dalam setiap prosesnya. Adapun hasil pemakaian CPU ditunjukan pada gambar 2 dan 3 Hasil Monitoring Pemakaian CPU.

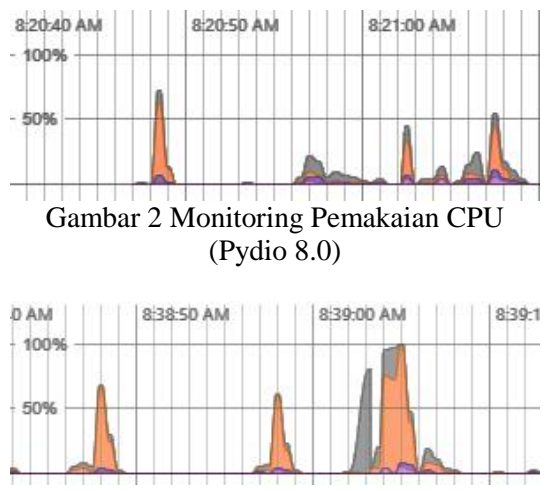

Gambar 3 Monitoring Pemakaian CPU (OMV)

Pada gambar di atas menggambarkan pemakaian CPU (Pydio 8.0) dimana pemakaian CPU pada aplikasi pydio 8.0 berkisar pada rata-rata 1.6 % sampai dengan 76 %. Sedangkan pemakaian CPU (OMV) berkisar pada rata-rata 12 % sampai dengan 99 %.

### 3.1.3 Monitoring Pemakaian Memori

Proses *transfer file* dari *client* ke *server* memerlukan pemakaian memori dalam setiap prosesnya. Adapun hasil pemakaian memori ditunjukan pada gambar 4 dan 5 Hasil Monitoring Pemakaian mbps sampai dengan 1.23 mbps. Memori.

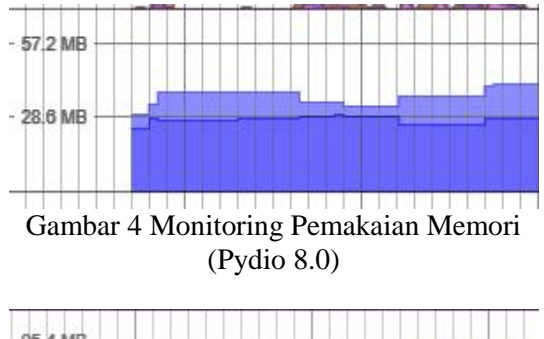

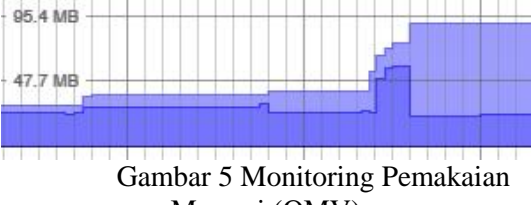

Memori (OMV)

Pada gambar di atas menggambarkan pemakaian memori (Pydio 8.0) dimana pemakaian memori pada aplikasi pydio 8.0 berkisar pada rata-rata 28.6 MB. Sedangkan pemakaian memori (OMV) berkisar pada rata-rata 47.7 MB.

# 3.1.4 Monitoring *Network Interface*

Proses *transfer file* dari *client* ke *server* memerlukan *network interface* dalam setiap prosesnya. Adapun hasil *network interface* ditunjukan pada gambar 6 Hasil Monitoring *Network Interface*.

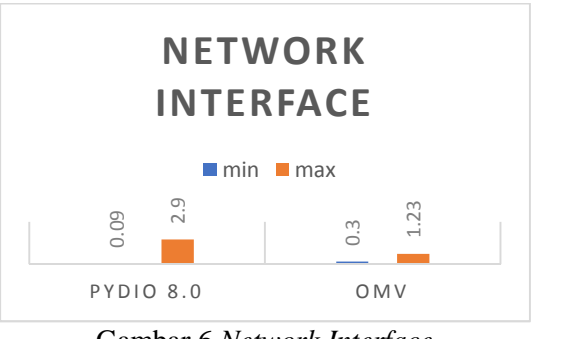

Gambar 6 *Network Interface*

Pada gambar di atas menggambarkan *network interface* dimana pada aplikasi pydio 8.0 berkisar pada rata-rata 0.09 mbps sampai dengan 2.90 mbps. Sedangkan *network interface* (OMV) berkisar pada rata-rata 0.30 **Example 1.23**<br>
PYDIO 8.0<br> **Example 1.23** OMV<br> **Cambar 6 Network Interface**<br> **Pada** gambar di atas menggambarka<br> *network interface* dimana pada aplikasi pyd<br>
8.0 berkisar pada rata-rata 0.09 mbps samp<br>
dengan 2.90 mbps. S

### 3.2 Pembahasan

# 3.2.1 Identifikasi

Proses identifikasi dalam implementasi dan perbandingan aplikasi *data storage put your data in orbit* (Pydio 8.0) dengan *open media vault* (OMV) menghasilkan dua kategori yang terdiri dari identifikasi kebutuhan perangkat keras serta identifikasi kebutuhan perangkat lunak. Masing-masing kebutuhan tersebut dijabarkan pada berikut ini.

### 3.2.1.1 Identifikasi Perangkat Keras

Identifikasi kebutuhan perangkat keras dalam implementasi dan perbandingan aplikasi *data storage put your data in orbit* (Pydio 8.0) dengan *open media vault* (OMV) dijelaskan pada tabel 2 Identifikasi kebutuhan perangkat keras.

#### Tabel 2 Identifikasi Kebutuhan Perangkat  $V_{\alpha}$ ros

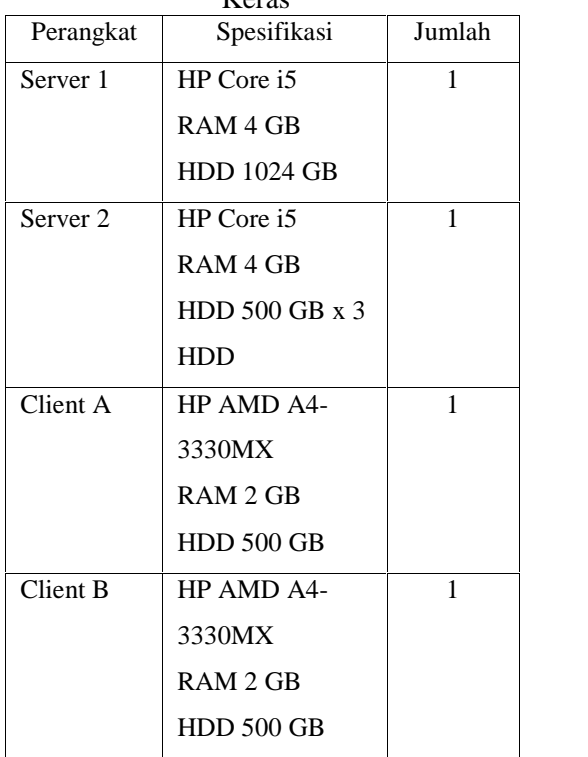

### 3.2.1.2 Identifikasi Perangkat Lunak

Identifikasi kebutuhan perangkat lunak dalam implementasi dan perbandingan aplikasi *data storage put your data in orbit* (Pydio 8.0) dengan *open media vault* (OMV) dijelaskan pada tabel 3 Identifikasi kebutuhan perangkat lunak.

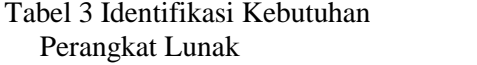

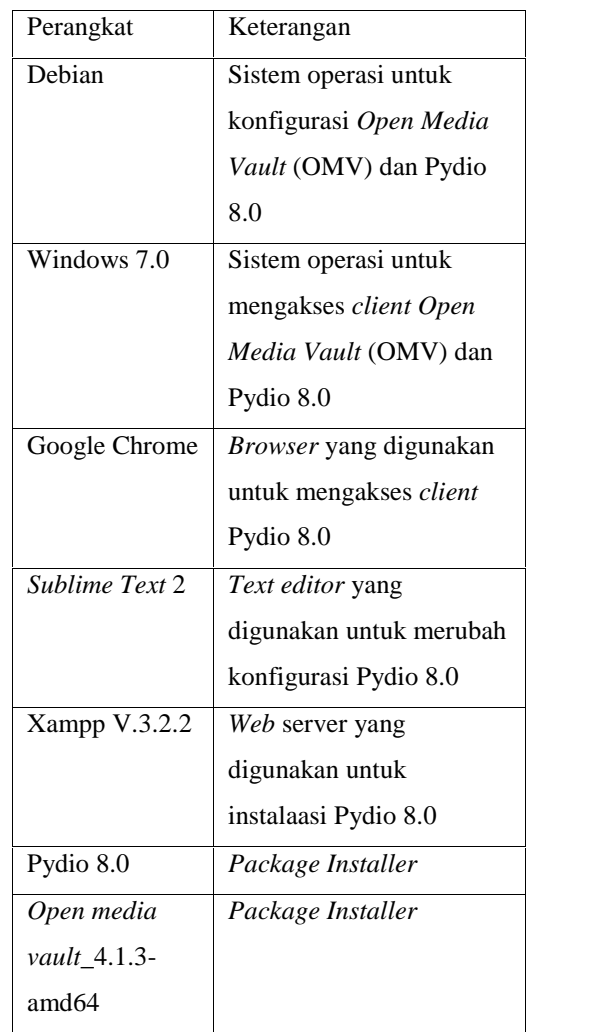

# 3.2.2 Desain

Desain topologi jaringan menggambarkan skema arsitektur dari pengembangan jaringan yang digunakan. Dalam hal ini terdapat 2 server yang pertama digunakan untuk server pydio 8.0 dan yang kedua digunakan untuk server *open media vault* atau OMV. Secara keseluruhan dapat digambarkan pada gambar 7 Desain Topologi Jaringan.

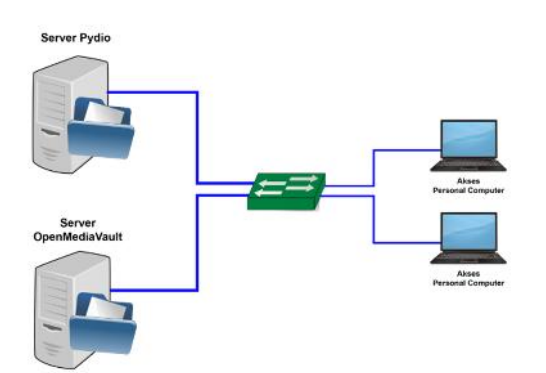

Gambar 7 Desain Topologi Jaringan

### 3.2.3 Implementasi

Implementasi Pydio 8.0 dilakukan dengan beberapa langkah atau step yang terdiri dari :

- 1. Unduh Pydio 8.0 pada situs resmi pydio
- 2. Menggunakan scp atau klien FTP, unggah arsip yang baru saja di unduh ke *server web*. *Ekstrak* konten arsip di dalam *folder* yang dapat diakses web, misalnya / var / www / pydio.
- 3. Pastikan bahwa di folder pydio, / data / *folder* dan .htaccess dapat ditulisi oleh *server web* Anda, baik dengan menugaskan *user owner* ke pengguna *server web* (umumnya www-data atau apache) atau memberikan hak kepada semua.
- 4. Buka *browser* Anda dan ikuti panduan. Siapkan kredensial MySQL atau database lainnya dan buka https: // <yoursite> / pydio di *browser web*. Pemasang Pydio akan membantu mengatur dan mengadministrasi akun, koneksi ke *database*.

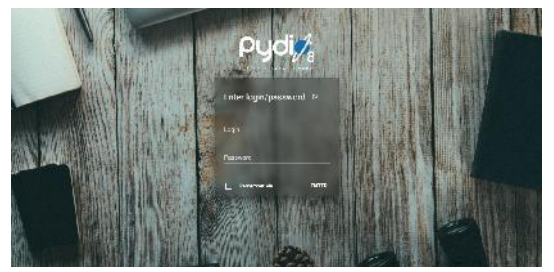

Gambar 8 *Login* Pydio 8.0

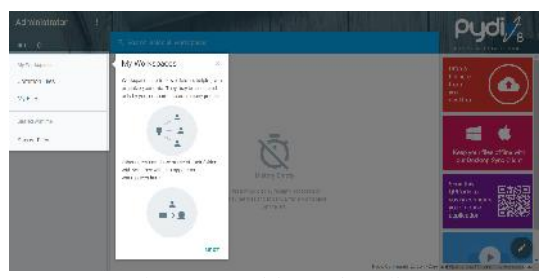

Gambar 9 *Dashboard* Pydio 8.0

Implementasi *Open Media Vault* (OMV) dilakukan dengan beberapa langkah atau step yang terdiri dari :

- 1. Nyalakan komputer.
- 2. Pilih install lalu pilih bahasa dan *keyboard* yang digunakan.
- 3. Konfigurasi *IP address* 192.168.232.139, *netmask* 255.255.255.0 dan *gateway* 192.168.232.1
- 4. Masukan *password root*
- 5. Kemudian pilih partisi yang akan diinstall
- 6. Tunggu sampai proses installasi selesai dilakukan
- 7. Buka *browser* lalu ketikan alamat IP 103.53.0.186 dan lakukan *login* untuk melakukan konfigurasi *storage*, *service* dan *user*.
- 8. Pilih *menu storage physical disks* untuk melihat *disk* yang tersedia
- 9. Pilih menu RAID Management lalu pilih create 10. Masukan nama pilih *create*10. Masukan nama OMVRAID kemudian pilih level RAID 5, lalu ceklis semua *device* kemudian *create.*
- 10. Masukan nama OMVRAID kemudian pilih *level* RAID 5, lalu ceklis semua *device* kemudian *create*.
- 11. Kemudian pilih *file system* lalu pilih *create*.
- 12. Pada isian *device* ketikan denan *software* RAID yang sudah dibuat.
- 13. Pada menu *access rights* management pilih *user* lalu tambahkan *data user* baru.
- 14. Kemudian pilih *shared folders* lalu tambah.
- 15. Kemudian pada *menu services* pilih SMB/CIFS lalu pilih *enable.*
- 16. Kemudian pilih *access users* and *groups* lalu tambahkan *data user* dengan memasukan nama dan *password*.

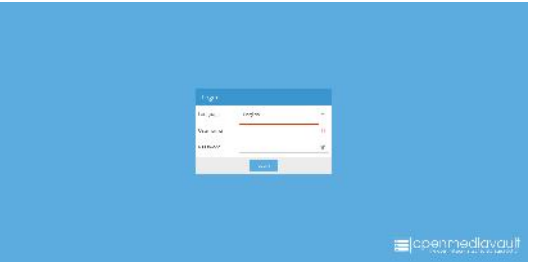

Gambar 10 *Login* OMV

| ×                                                           | ٠                                                                                              | 20.51<br>None.                          |                |        |           | $\overline{1}$ .         |
|-------------------------------------------------------------|------------------------------------------------------------------------------------------------|-----------------------------------------|----------------|--------|-----------|--------------------------|
| $2 - 2p + n$<br><b>Control Service</b><br><b>O</b> Wallen's | $40.01 - 40.01$<br>F.S.<br>$-0.016$<br>Sanda.<br><b>Lynn</b> I<br>$100 - 200 = 100$<br>this at |                                         |                |        |           |                          |
| (Stille and                                                 | Zies is                                                                                        | <b>FRONTING</b>                         | <b>NEVIDEN</b> | w.     | $- 200$   |                          |
| <b>Billydston</b>                                           | (Jevail)                                                                                       | STRUCK.                                 | VERMA.         | in)    | fully av- |                          |
| Million Way and                                             | $100-1$                                                                                        | <b>CMC AND</b>                          | Laster.        | $\sim$ | an elec-  |                          |
| $\Psi \vdash 27.22211$                                      |                                                                                                |                                         |                |        |           |                          |
| Drifton,                                                    |                                                                                                |                                         |                |        |           |                          |
| No dealerships                                              |                                                                                                |                                         |                |        |           |                          |
| Large of the opened                                         |                                                                                                |                                         |                |        |           |                          |
| de con-                                                     |                                                                                                |                                         |                |        |           |                          |
| <b>A</b> denisor                                            |                                                                                                |                                         |                |        |           |                          |
| $2.7 + 1.7$                                                 |                                                                                                |                                         |                |        |           |                          |
| <b>Bi</b> upon                                              |                                                                                                |                                         |                |        |           |                          |
| A PAULTS                                                    |                                                                                                |                                         |                |        |           |                          |
| <b>CONTRACTORY</b>                                          |                                                                                                |                                         |                |        |           |                          |
| <b>Barbara</b>                                              |                                                                                                |                                         |                |        |           |                          |
| <b>B</b> contractamental superiors.                         |                                                                                                |                                         |                |        |           |                          |
| A thur                                                      |                                                                                                | counter that they are the county of the |                |        |           | Western Chrysler Control |

Gambar 11 *Dashboard* OMV

### 3.2.4 Pengujian

Tahap pengujian dilakukan terhadap empat kategori yang terdiri dari pengujian kecepatan *transfer file* dari *client* ke *server*, pengujian pemakaian CPU, pengujian pemakaian memori, pengujian *network interface*. Keempat kategori tersebut dijelaskan dalam poin-poin berikut ini.

# 3.2.4.1 Pengujian Kecepatan *Transfer File* Dari *Client* ke *Server*

Pengujian kecepatan *transfer file* dari *client* ke *server* di uji coba dengan menggunakan beberapa skenario. Skenario pertama dilakukan dengan melakukan proses *upload image* dengan ukuran 1510 KB. Skenario kedua dilakukan dengan melakukan proses *upload file* dengan ukuran 6430 KB. Skenario ketiga dilakukan dengan malakukan proses *upload sound* dengan ukuran 10900 KB. Skenario keempat dilakukan dengan melakukan proses *upload video* dengan ukuran 39200 KB. Untuk menghitung kecepatan *transfer file* perlu menggunakan rumus sebagai berikut.

Kecepatan = Jumlah File / Waktu

*Client* A *transfer image* 1510 KB pada aplikasi pydio 8.0 dengan kecepatan = 1.36 mbps. *Client* A *transfer file* 6430 KB pada aplikasi pydio 8.0 dengan kecepatan =

2.90 mbps. *Client* A *transfer file* 10900 KB pada aplikasi pydio 8.0 dengan kecepatan = 0.09 mbps. *Client* A *transfer file* 39200 KB pada aplikasi pydio 8.0 kecepatan = 0.56 mbps. *Client* A *transfer image* 1510 KB pada aplikasi OMV dengan kecepatan  $= 0.75$ mbps. *Client* A *transfer file* 6430 KB pada aplikasi pydio OMV dengan kecepatan = 1.23 mbps. *Client* A *transfer file* 10900 KB pada aplikasi pydio OMV dengan kecepatan = 0.52 mbps. *Client* A *transfer file* 39200 KB pada aplikasi pydio OMV dengan kecepatan = 0.35 mbps . *Client* B *transfer image* 1510 KB pada aplikasi pydio 8.0 dengan kecepatan = 0.15 mbps. *Client* B *transfer file* 6430 KB pada aplikasi pydio 8.0 dengan kecepatan = 1.6 mbps. *Client* B *transfer file* 10900 KB pada aplikasi pydio 8.0 dengan kecepatan = 0.54 mbps. *Client* B *transfer file* 39200 KB pada aplikasi pydio 8.0 dengan kecepatan = 0.39 mbps. *Client* B *transfer image* 1510 KB pada aplikasi OMV dengan kecepatan = 0.37 mbps. *Client* B *transfer file* 6430 KB pada aplikasi pydio OMV dengna kecepatan = 0.86 mbps. *Client* B *transfer file* 10900 KB pada aplikasi pydio OMV dengan kecepatan = 0.45 mbps. *Client* B *transfer file* 39200 KB pada aplikasi pydio OMV dengan kecepatan = 0.30 mbps.

### 3.2.4.2 Pengujian Pemakaian CPU

Pengujian pemakaian CPU di uji dengan menggunakan beberapa skenario terkait *transfer file* dari *server* ke *client*. Skenario pertama dilakukan dengan melakukan proses *upload image* dengan ukuran 1510 KB. Skenario kedua dilakukan dengan melakukan proses *upload file* dengan ukuran 6430 KB. Skenario ketiga dilakukan dengan malakukan proses *upload sound* dengan ukuran 10900 KB. Skenario keempat dilakukan dengan melakukan proses *upload video* dengan ukuran 39200 KB. Pada saat yang bersamaan otomatis akan menghasilkan pemakaian CPU dari proses *transfer file* tersebut dimana pada aplikasi pydio 8.0 berkisar pada rata-rata 1.6 % sampai dengan 76 %. Sedangkan pemakaian CPU (OMV) berkisar pada rata-rata 12 % sampai dengan 99 %.

## 3.2.4.3 Pengujian Pemakaian Memori

Pengujian pemakaian memori di uji coba dengan menggunakan beberapa skenario terkait *transfer file* dari *serve*r ke *client*. Skenario pertama dilakukan dengan melakukan proses *upload image* dengan ukuran 1510 KB. Skenario kedua dilakukan dengan melakukan proses *upload file* dengan ukuran 6430 KB. Skenario ketiga dilakukan dengan malakukan proses *upload sound* dengan ukuran 10900 KB. Skenario keempat dilakukan dengan melakukan proses *upload video* dengan ukuran 39200 KB. Pada saat yang bersamaan otomatis akan menghasilkan pemakaian memori dari proses *transfer file* tesebut dimana pada aplikasi pydio 8.0 berkisar pada rata-rata 28.6 MB. Sedangkan pemakaian memori (OMV) berkisar pada rata-rata 47.7 MB.

### 3.2.4.4 Pengujian *Network Interface*

Pengujian *network interface* di uji coba dengan menggunakan beberapa skenario terkait *transfer file* dari *server* ke *client*. Skenario pertama dilakukan dengan melakukan proses *upload image* dengan ukuran 1510 KB. Skenario kedua dilakukan dengan melakukan proses *upload file* dengan ukuran 6430 KB. Skenario ketiga dilakukan dengan malakukan proses *upload sound* dengan ukuran 10900 KB. Skenario keempat dilakukan dengan melakukan proses *upload video* dengan ukuran 39200 KB. Pada saat yang bersamaan otomatis akan menghasilkan *network interface* dari proses *transfer file* tesebut dimana pada aplikasi pydio 8.0 berkisar pada rata-rata 0.09 mbps sampai dengan 2.90 mbps. Sedangkan *network interface* (OMV) berkisar pada rata-rata 0.30 mbps sampai dengan 1.23 mbps.

# 4. KESIMPULAN

Perbandingan aplikasi *data storage* Pydio 8.0 dengan *Open Media Vault* atau OMV telah menghasilkan beberapa output yang terdiri dari 4 pengujian diantaranya pengujian kecepatan *transfer file* dari *client* ke *server*. Kedua pengujian pemakaian CPU. Ketiga pengujian pemakaian memori dan yang keempat pengujian *network interface*. Dari keempat indikator tersebut telah menghasilkan beberapa pengujian diantaranya untuk pengujian kecepatan

*transfer file* dari *client* ke *server* menghasilkan nilai *client* A *transfer image* 1510 KB pada aplikasi pydio 8.0 dengan kecepatan = 1.36 mbps. *Client* A *transfer file* 6430 KB pada aplikasi pydio 8.0 dengan kecepatan = 2.90 mbps. *Client* A *transfer file* 10900 KB pada aplikasi pydio 8.0 dengan kecepatan = 0.09 mbps. *Client* A *transfer file* 39200 KB pada aplikasi pydio 8.0 kecepatan = 0.56 mbps. *Client* A *transfer image* 1510 KB pada aplikasi OMV dengan kecepatan = 0.75 mbps. *Client* A *transfer file* 6430 KB pada aplikasi pydio OMV dengan kecepatan = 1.23 mbps. *Client* A *transfer file* 10900 KB pada aplikasi pydio OMV dengan kecepatan = 0.52 mbps. *Client* A *transfer file* 39200 KB pada aplikasi pydio OMV dengan kecepatan = 0.35 mbps . *Client* B *transfer image* 1510 KB pada aplikasi pydio 8.0 dengan kecepatan = 0.15 mbps. *Client* B *transfer file* 6430 KB pada aplikasi pydio 8.0 dengan kecepatan = 1.6 mbps. *Client* B *transfer file* 10900 KB pada aplikasi pydio 8.0 dengan kecepatan = 0.54 mbps. *Client* B *transfer file* 39200 KB pada aplikasi pydio 8.0 dengan kecepatan = 0.39 mbps. *Client* B *transfer image* 1510 KB pada aplikasi OMV dengan kecepatan = 0.37 mbps. *Client* B *transfer file* 6430 KB pada aplikasi pydio OMV dengna kecepatan = 0.86 mbps. *Client* B *transfer file* 10900 KB pada aplikasi pydio OMV dengan kecepatan  $= 0.45$ mbps. *Client* B *transfer file* 39200 KB pada aplikasi pydio OMV dengan kecepatan  $= 0.30$ mbps. Kemudian pengujian pemakaian CPU memiliki nilai pada aplikasi pydio 8.0 berkisar pada rata-rata 1.6 % sampai dengan 76 %. Sedangkan pemakaian CPU (OMV) berkisar pada rata-rata 12 % sampai dengan 99 %. Kemudian pengujian pemakaian memori pada aplikasi pydio 8.0 berkisar pada rata-rata 28.6 MB. Sedangkan pemakaian memori (OMV) berkisar pada rata-rata 47.7 MB dan yang terakhir pengujian *network interface* pada aplikasi pydio 8.0 berkisar pada rata-rata 0.09 mbps sampai dengan 2.90 mbps. Sedangkan *network interface* (OMV) berkisar pada rata-rata 0.30 mbps sampai dengan 1.23 mbps. Dari hasil ini jika dilihat perbandingannya maka aplikasi pydio 8.0 memiliki nilai perbandingan yang bagus jika dibandingkan dengan aplikasi *open media vault atau* (OMV).

### 5. SARAN

.

Adapun saran atau masukan terkait penelitian ini adalah perlu ditingkatkan lagi model penelitian pengukuran untuk melakukan proses perbandingan diantara kedua aplikasi tersebut yaitu Pydio 8.0 dan *Open Media Vault* atau OMV secara *apple to apple* sehingga mampu menghasilkan pilihan *data storage* yang benar-benar baik dan bagus. Selain itu perlu adanya pengujian terkait *security* atau keamanan jaringan yang dipakai dalam pengembangan aplikasi *data storage* ini ke depannya.

# UCAPAN TERIMA KASIH

Alhamdulillah, dengan memanjatkan segala puji dan syukur kehadirat Allah SWT yang maha pengasih dan maha penyayang. Karena atas rahmat dan karunia-Nya, Penulis dapat menyelesaikan penyusunan tugas akhir. Pada kesempatan ini penulis ingin menyampaikan terimakasih yang sebesar besarnya kepada Bapak Ade Hendri Hendrawan, S.Kom., M.Kom selaku dosen pembimbing utama dan Bapak Ritzkal, S.Kom., M.Kom selaku dosen pembimbing pendamping yang dengan penuh pengertian telah memberikan pengarahan dan bimbingan kepada penulis sehingga penulis dapat menyelesaikan penyusunan laporan tugas akhir ini.

Hal ini tidak luput dari bantuan semua pihak baik moral maupun material, oleh karena itu dalam kesempatan ini penulis ingin mengucapkan terimakasih yang sebesar besarnya kepada:

- 1. Dr. H. Yogi Sirodz Gaos, Ir., M.T selaku Dekan Fakultas Teknik Universitas Ibn Khaldun Bogor.
- 2. Fithri Muliawati, S.T., M.Pd. selaku Wakil Dekan Bidang Kemahasiswaan Fakultas Teknik Universitas Ibn Khaldun Bogor.
- 3. Ritzkal, S.Kom., M.Kom. Selaku Ketua Laboratorium Net-Centric Computing.
- 4. Seluruh dosen dan karyawan di Teknik Informatika.
- 5. Rekan seperjuangan di Laboratorium Net-Centric Computing yang senantiasa membantu dan memberikan motivasi dalam penyusunan laporan tugas akhir ini.
- 6. Sahabat-sahabat seperjuangan yang telah berkontribusi banyak dan memberikan semangat kepada penulis dalam menyelesaikan penyusunan laporan tugas akhir ini.
- 7. Seluruh pihak yang telah membatu penyusunan laporan ini yang tidak bisa disesebutkan satu-persatu.

Penulis menyadari bahwa dalam penyusunan laporan tugas akhir ini masih jauh dari sempurna, mengingat keterbatasan pengetahuan dan kemampuan, sehingga apa yang penulis sajikan tidak lepas dari kekurangan-kekurangan. Akhirnya dengan segala kerendahan hati penulis mengharapkan agar laporan tugas akhir ini dapat memberikan manfaat bagi semua pihak yang membutuhkan dimasa yang akan datang.

# DAFTAR PUSTAKA

- [1] Soffa, Hana, Skripsi Analisis perbandingan Kinerja *FreeNAS* dan *Open Media Vault* (OMV) Sebagai Sistem Operasi Jaringan *Network Attached Storage* (NAS), Universitas Islam Negeri Sunan Kalijaga, Yogyakarta, 2014.
- [2] Suhadi, Indra. Pembuatan *Network Attached Storage* Menggunakan *Freenas* Dan Konfigurasi *Redundant Array Of Independent Disk*. Universitas Gunadarma, Depok, 2017.
- [3] Tajudin Akbar, Jusak, Sutanto Teguh. Analisis Perbandingan Kinerja *Freenas* Dan *Nas4free* Sebagai Sistem Operasi Jaringan *Network Attached Storage* (Nas) Pada Local Area *Network* (Lan). STMIK Stikon Surabaya, 2014.
- Kurnia Fajar, Supriyono Heru. Implementasi Sistem Penyimpanan Terpusat Menggunakan Pydio 8.0 *Community* pada Universitas Islam Batik Surakarta. Universitas Muhamadiyah Surakarta. 2018.
- https://www.openmediavault.org (diakses pada tanggal 20 Januari 2019 pukul 15.35).
- [6] https://pydio.com/ (diakses pada tanggal 20 Januari 2019 pukul 16.00)
- [7] Ritzkal R, Goeritno A, Hendrawan AHH. 2016. Implementasi ISO/IEC 27001:2013 Untuk Sistem Manajemen Keamanan Informasi (SMKI) Pada Fakultas Teknik Uika-Bogor. Seminar Nasional Sains dan Teknologi 2016.
- [8] Ritzkal, Moh Subchan, (2017), "Pengukuran Lunak Sistem Manajemen Pelaporan Kegiatan Berbasis Web Peringatan Berbasis Email",Prosiding Seminar Nasional Teknoka ke -2 UHAMKA, Jakarta.